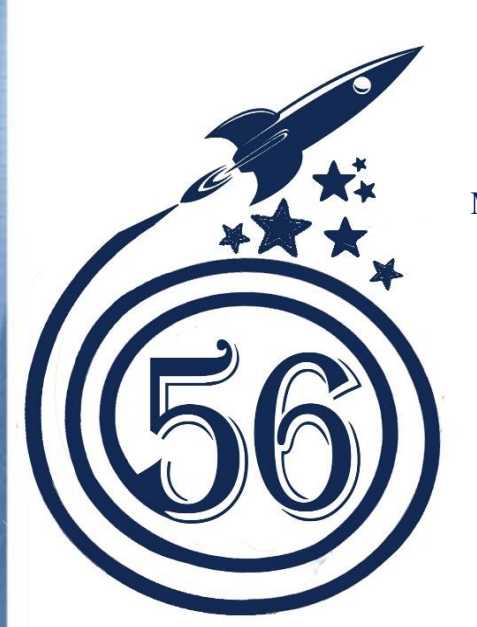

Управление образования города Пензы

МБОУ СОШ №56 г. Пензы им. Героя России А.М. Самокутяева

Конкурс научных работ им. Менделеева

# **ВИРТУАЛЬНАЯ МАТЕМАТИЧЕСКАЯ ЛАБОРАТОРИЯ «1С:МАТЕМАТИЧЕСКИЙ КОНСТРУКТОР»**

# **Выполнил:**

Волков Владислав Витальевич, МБОУ СОШ №56 г. Пензы им. Героя России А.М. Самокутяева, 9 «А» класс **Руководители:** Смирнова Татьяна Борисовна и Брагина Юлия Андреевна, учителя математики МБОУ СОШ №56

Пенза, 2021

# **СОДЕРЖАНИЕ**

Введение ……………………………………………………………………3

# Глава 1. **Интерактивная творческая среда «1С: Математический конструктор»**

1.1 Возможности «1С: Математического конструктора»………………4

1.2. Ключевые особенности «1С: Математического конструктора»…..6

# Глава 2. **Использование «1С: Математический конструктор» для изучения задач повышенной сложности.**

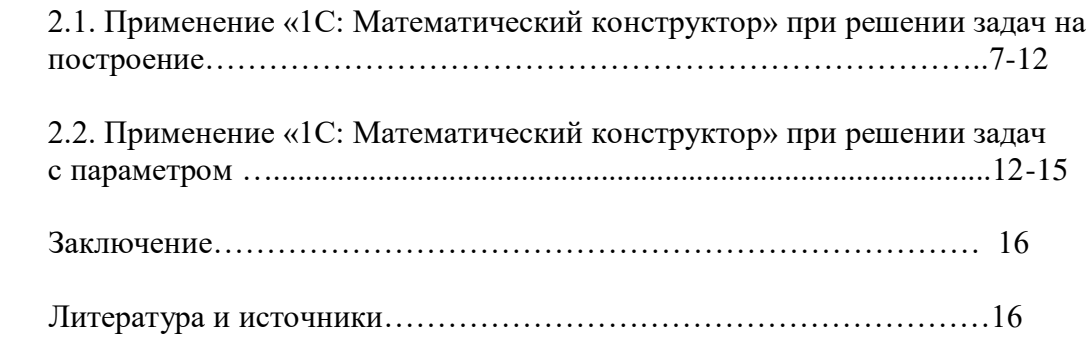

#### **Введение**

На уроках геометрии я и многие мои одноклассники при решении задач на построение поняли, что не всегда получается найти все возможные решения. С похожей ситуацией я столкнулся, когда пытался решить задачи повышенной сложности на уроках алгебры. Зачастую, найдя одно решение, в голову не приходят иные решения. А если в задаче не найдены все решения, значит, задача не решена полностью.

Я задался вопросом «Что же может помочь научиться находить все решения каждой задачи?». Одним из возможных путей устранения обозначенной проблемы является изучение и применение программы «1С: Математический конструктор». Это определило актуальность выбранной темы исследования.

#### **Актуальность темы:**

1.Приобретение опыта решения задач с использованием программы «1С: Математический конструктор» помогает повысить уровень логической культуры.

2. Изучение данной темы позволит более глубоко подготовиться к олимпиадам, ОГЭ и ЕГЭ по математике.

#### **Цель работы:**

изучение программы «1С: Математический конструктор» и овладение методами математических рассуждений по средствам данного программного обеспечения при освоении школьного курса математики и решении задач повышенной сложности.

#### **Задачи исследования:**

- 1. Изучить возможности «1С: Математический конструктор», помогающие школьнику.
- 2. Рассмотреть ключевые особенности «1С: Математического конструктора» в сравнении с другими средами динамической геометрии.
- 3. Применить «1С: Математический конструктор» для решения задач на построение.
- 4. Применить «1С: Математический конструктор» при решении задач с параметром.

**Объект исследования:** «1С: Математический конструктор».

**Предмет исследования**: задачи повышенной сложности.

Методы исследования: анализ, сравнение, обобщение, моделирование.

**Теоретическая значимость:** выявление особенностей решения задач с несколькими решениями.

**Практическая значимость:** использование данного материала на элективных курсах для повышения уровня функциональной математической грамотности, подготовки к олимпиадам, ОГЭ и ЕГЭ по математике.

**Гипотеза:** «1С: Математический конструктор» поможет научиться находить все решения задач повышенной сложности.

# **Глава 1. Интерактивная творческая среда «1С: Математический конструктор» 1.1 Возможности «1С: Математический конструктор», помогающие школьнику.**

Математический конструктор представляет собой российскую разработку в области интерактивных динамических сред для образования. Разработчик программы — фирма 1С, которая, начиная с 1996 года, занимается созданием образовательных мультимедийных продуктов. Программа позволяет создавать интерактивные модели, объединяющие конструирование, динамическое варьирование, эксперимент, и может быть использована на всех этапах математического образования.[1]

К особенностям «1С: Математического конструктора» относятся:

 возможность использовать продукт как дома, так и в школе в рамках различных форм проведения уроков и адаптироваться под различную компьютерную оснащенность учебного кабинета;

 предоставление возможности быстрее и эффективнее освоить школьный курс по математике, повысить запоминаемость материала;

 возможность изучения курса математики за счет включения элементов эксперимента и исследования;

 повышение степени эмоциональной вовлеченности и интереса учеников, обеспечение возможности постановки творческих задач и организации проектной работы;

 возможность продемонстрировать, как современные технологии эффективно применяются для моделирования и визуализации математических понятий и фактов.

К техническим особенностям относятся:

 возможность создания полнофункциональных и работающих автономно от программы конструктора готовых моделей, содержащих любые инструменты и команды полной версии программы, включая инструменты построений, а не только возможность передвижения элементов чертежа;

удобный, интуитивно понятный графический интерфейс, предоставление возможности настраивать интерфейс создаваемых учебных моделей;

 обеспечение экспорта создаваемых учебных моделей в виде интернет-совместимых java-апплетов, независимых от программы-редактора, но позволяющих использовать все возможности конструктивной среды;

 обеспечение возможности работы на компьютерах под управлением операционных систем Windows, Linux, MacOS;

Среда конструктора может быть использована по-разному.

Во-первых, конструктор может выступать в качестве среды с инструментами для самостоятельной работы обучающихся на уроке или дома. При этом перед обучающимися ставятся задачи на построение и исследование определенных объектов, в ходе решения которых и должны достигаться те или иные учебные цели.

Во-вторых, конструктор может использоваться учителем для создания конкретных моделей-заданий, содержащих объяснение материала, заготовки геометрических объектов, тексты с условиями и чертежи с данными, пошаговые планы построений и т. п. информацию. После чего ученики работают не с конструктором как таковым, а с этими готовыми моделями.

Динамический наглядный механизм «Математического конструктора» может применяться для обучения как школьников младшего возраста, давая им возможность

творческого управления объектами, так и учеников старшей школы, представляя собой полнофункциональную среду для конструирования и решения задач.[2]

В своем первоначальном виде данная программа предоставляет пользователю набор виртуальных чертежных инструментов, с помощью которых на экране, как на обычном листе бумаги, появляется возможность выполнять классические геометрические построения.

Рисунок 1

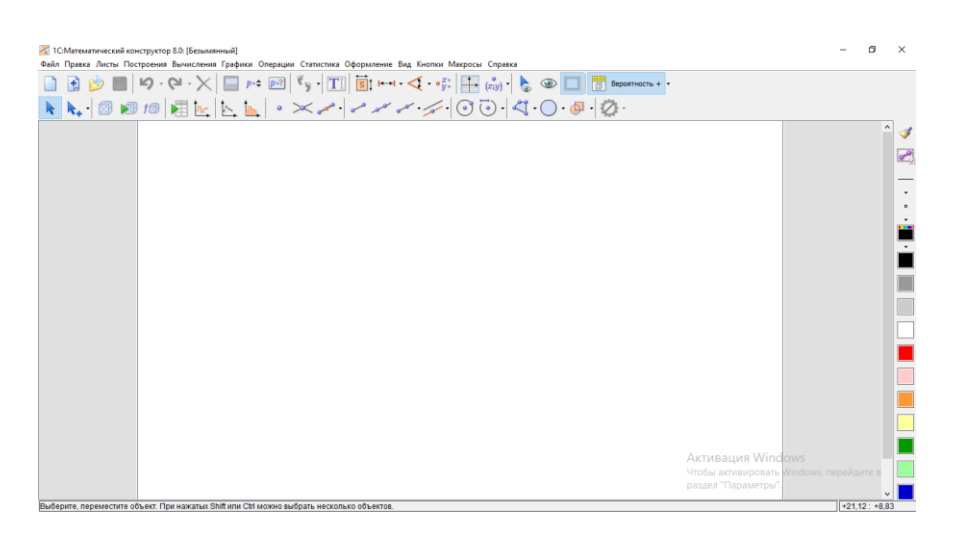

Существенной особенностью полученного чертежа является то, что конструктор запоминает порялок построения, а исхолные ланные можно изменять лостаточно быстро и просто, перетаскиванием мышью, например, точек, что влечет соответствующие изменения всей конструкции. Помимо чертежных инструментов, в данной программе есть возможность измерения углов, расстояний и площадей, рисования следов точек при вариации данных с помощью различных инструментов, а также для оформления чертежей -- изменение цвета фигур, создание буквенных обозначений и подписей и т. п. «Математический конструктор»- это современное программное обеспечение динамической геометрии, позволяющее выполнять преобразования фигур, строить геометрические места точек и графики функций, динамически зависящие от параметров, широко использовать координаты. В дополнение к инструментам для создания собственно динамических чертежей эта программа содержит и инструменты для создания презентаций на их основе и тестирований.

Программа динамической геометрии позволяет, прилагая минимальные усилия, создавать чертежи высокого качества и добиваться необходимого расположения их элементов, не начиная построения чертежа сначала, и это, конечно же, очень ценно. Но еще более важно то, что появилась возможность не просто представить, а увидеть изменяющийся чертеж. Благодаря такой функции можно выделить те свойства объекта, которые сохраняются при вариации, то есть следствия условий, накладываемых на рассматриваемую фигуру. К примеру, нетрудно заметить, что некоторые прямые всегда параллельны или какие-то отрезки равны. Именно поэтому модель становится и инструментом для геометрических открытий, а также сам процесс построения становится гораздо более поучительнее в его компьютерном варианте, так как требует от ученика абсолютно полного понимания алгоритма построения и точности его выполнения.

#### 1.2. Ключевые особенности «1С: Математического конструктора».

Теперь рассмотрим ключевые особенности «Математического конструктора», которые отличают его от других программ динамической геометрии.

Наиболее известными программами динамической геометрии являются GeoGebra (автор Marcus Hohenwater), «The Geometer's Sketchpad» (русифицирована Институтом Новых Технологий и распространялась в России вначале под названием «Живая геометрия», а затем «Живая математика») и 1С: Математического конструктора.

При сравнении этих программ я обнаружил, что не каждая из них есть в свободном доступе. Так например, программу «Живая математика» можно найти бесплатно в демо-версии. «GeoGebra» и «1С: Математического конструктор» можно найти абсолютно бесплатно на сайте разработчика. [3;4]

Математический конструктор предоставляет возможность создавать независимые от основной программы модели, запускаемые любой программой для просмотра web-страниц, к примеру, обычным «интернет-проводником» Windows, благодаря чему эти модели можно свободно распространять. Стоит отметить, что в такого рода модели «Математический конструктор» позволяет включить любой необходимый набор инструментов, исключение составляет только лишь такая команда как сохранение построений. «GeoGebra» такой возможностью не обладает.

Расширен ассортимент инструментов в программе «Математический конструктор» по сравнению с аналогичными системами. Появились инструменты для автоматической проверки правильности построений, а также для создания и проверки контрольных вопросов на выбор и ввод ответа; специальные команды для построения графиков и работы с ними; дополнительные команды для оформления чертежей.

Разработчики позаботились о том, чтобы «Математический конструктор» работал под управлением таких распространенных и всем известных операционных систем как Windows, Linux, MacOS,

Я, как пользователь программы, могу обнаружить в ней разнообразные подсказки, которые помогут и подскажут при выполнении необходимых операций.

Так, например, при наведении мыши на тот или иной инструмент, появляются всплывающие подсказки.

#### **Рисунок 2**

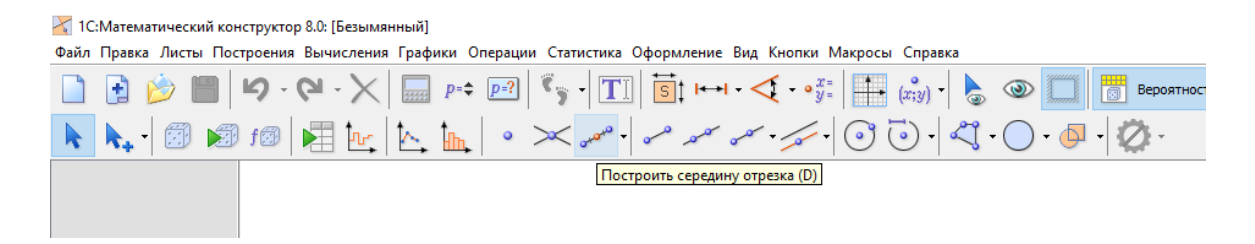

При выборе любого инструмента у указателя мыши показано, как нужно пользоваться данным инструментом, куда нужно нажать, чтобы инструмент сработал.

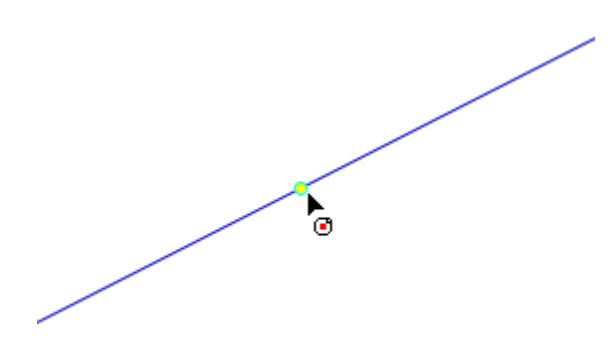

#### **Выводы:**

1. Возможность использовать продукт как дома, так и в школе.

2. «1С: Математический конструктор» позволяет быстрее и эффективнее освоить школьный курс математики.

3. Программная среда дает возможность проводить различные эксперименты и исследования в области математики.

4. Использовать данное программное обеспечение может как ученик, для самостоятельной работы, так и учитель на уроке для работы с классом.

5. Математический конструктор предоставляет возможность создавать независимые от основной программы модели.

6. Преимуществом рассмотренной среды являются инструменты для автоматической проверки правильности построений, а также для создания и проверки контрольных вопросов на выбор и ввод ответа; специальные команды для построения графиков и работы с ними; дополнительные команды для оформления чертежей.

Внимательно изучив инструментальный комплекс «1С: Математический конструктор», я сделал выводы о том, что он без затруднений встраивается в учебный процесс и дает мне множество возможностей использования его в учебных целях.

**Глава 2. Использование «1С: Математический конструктор» для изучения задач повышенной сложности.**

# **2.1 Применение «1С: Математический конструктор» при решении задач на построение.**

Задача, изложенная ниже, имеет несколько решений. Рассмотрим, как с помощью возможностей «1С: Математический конструктор» удалось найти все решения.

**Пример 1**. Построить окружность, касающуюся данной окружности и прямой в данной точке А.[5]

# **Решение.**

Сначала проведем анализ.

Предположим, что задача решена и  $\omega_1(O_1, O_1A)$  искомая окружность (рис 8). Если построить точку  $O_1$ , то окружность  $\omega_1(O_1, r_1)$ , где  $r_1 = O_1A$ , будет искомой.. То есть, делаем вывод, что задача сводится к построению точки  $O_1$ .

#### Рисунок 4.

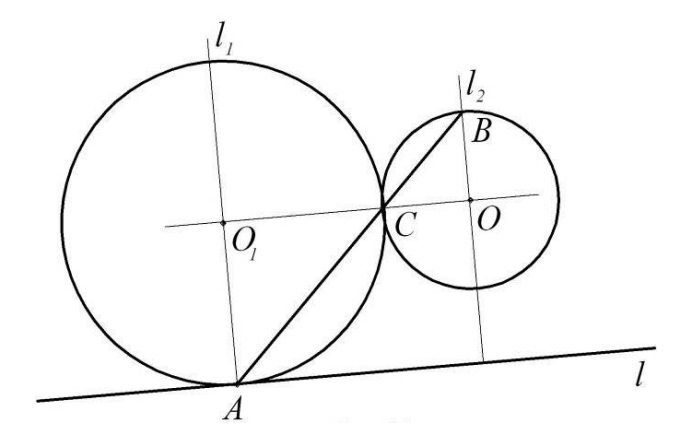

Так как прямая *l* касательная к искомой окружности  $\omega_1(0_1, r_1)$ , то точка  $0_1$  должна лежать на прямой, перпендикулярной прямой  $l$ , назовем ее  $l_1$ .

Кроме того, заметим, что точка  $O_1$  лежит на прямой ОС. Из того, что центры касательных окружностей лежат на одной прямой с точкой касания, делаем вывод о том, что вопрос сводится к нахождению положения точки С.

Соединим точки Аи С и продолжим до пересечения с окружностью  $\omega(0,r)$  в точке В. Нахождение точки С сведем к нахождению точки В, так как, если мы знаем положение точки В, то сможем найти и точку С, проводя прямую АВ. Из того, что  $\Delta BOC \sim \Delta AO_1C$ , следует, что  $\angle BOC = \angle AO_1C$ , следовательно, прямые ОВ ||  $AO_1$ . Это в свою очередь позволяет определить прямую СО. Зная точку В, легко найти точку С в пересечении прямой АВ с окружностью  $\omega(0,r)$ .

Из приведенных выше рассуждений делаем вывод, точка  $O_1$  является точкой пересечения прямых ОС и  $l_1$ .

Построение.

 $1<sub>1</sub>$ Строим прямую  $l_1$ , такую что  $A \in l_1$  и  $l_1 \perp l$ .

Строим прямую $l_2$ , такую что  $0 \in l_2$  и $l_2 \parallel l_1$  $2.$ 

Пусть  $B = \omega(0,r) \cap l_1$ ,  $C = (AB) \cap \omega(0,r)$ .

Постоим точку $O_1$  следующим образом  $O_1 = l_1 \cap OC$ .  $\mathfrak{Z}$ .

 $\overline{4}$ . Строим окружность $\omega_1(O_1, r_1)$ ,  $r_1 = O_1 A$ 

Доказательство.

Докажем, что искомая окружность $\omega_1(0_1, r_1)$ касается данной окружности и данной прямой в данной точке А.

a) Из того что $\triangle OBC \sim \triangle O_1AC$  следует, что  $\frac{O_1A}{OR} = \frac{O_1C}{OC}$ . Значит из того что OB = OC, следует $O_1 A = O_1 C$ , и значит окружности касаются.

б) Прямая  $l$  перпендикулярна  $O_1A$ , то есть радиусу окружности $\omega_1(O_1, r_1)$ . Значит, прямая l является касательной к окружности  $\omega_1(0_1, r_1)$ в точке A

Исследование.

Этап исследования можно провести опираясь на заранее построенную динамическую модель. Школьники могут не просто предположить наличие возможных решений, убедиться в верности своих рассуждений, но и увидеть на модели, возможно, те случаи о которых они не смогли догадаться самостоятельно.

**Рисунок 5.**

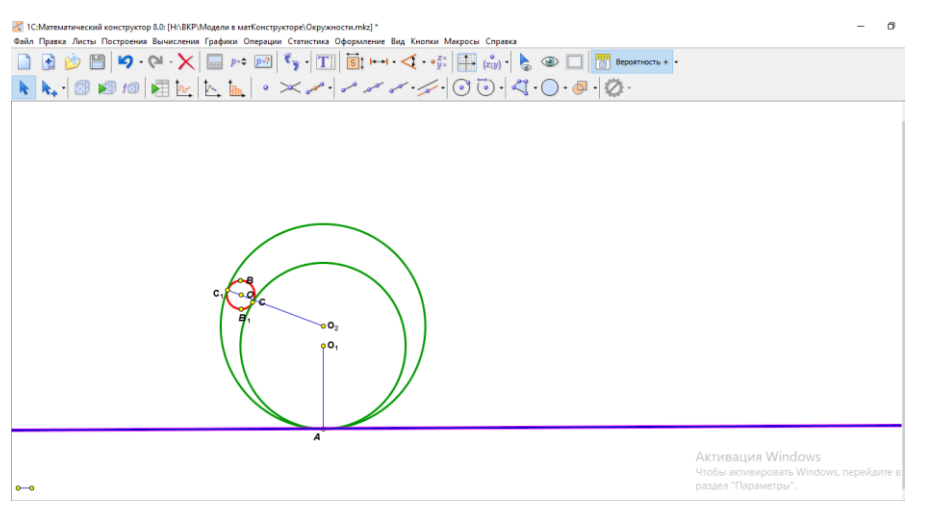

Если касания окружности внутренние, то точка, к нахождению которой сводится задача, получится, если продолжить прямую ОВ в другую сторону до пересечения с окружностью. Таким образом, решение задачи всегда возможно.

Если окружность  $\omega(0, r)$ не пересекает прямую l, то получаем два решения–внешнее касание и внутреннее (рис.5). Если окружность  $\omega(0, r)$ пересекает прямую  $l$  и точка  $A$  лежит вне окружности, то оба касания –внешние (рис.7). Если окружность  $\omega(0, r)$ пересекает прямую  $l$  и точка лежит внутри окружности, то оба касания –внутренние (рис.7).

**Рисунок 6.**

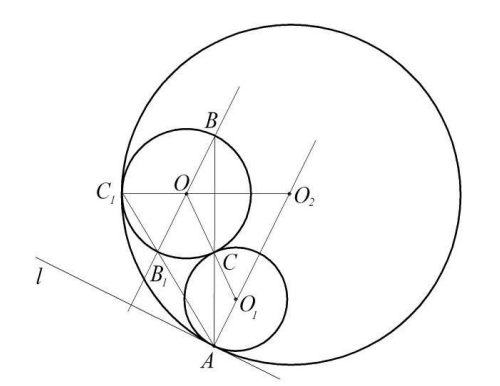

**Рисунок 7.**

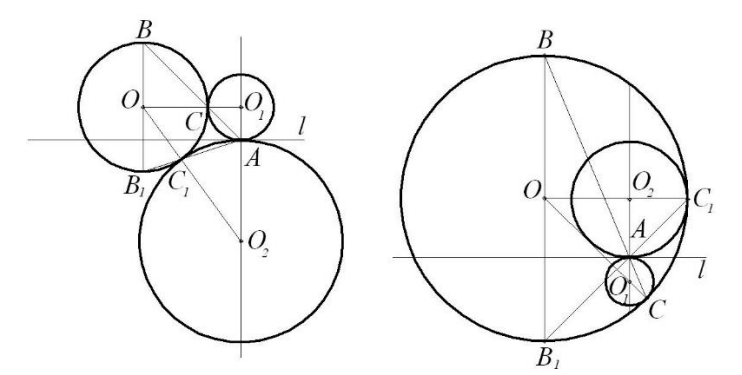

Таким образом, без «1С:Математический конструктор» я смог найти только одну окружность, представленную на рисунке 4. На этапе исследования на помощь пришел «1С: Математический конструктор» и я смог выяснить, что эта задача имеет гораздо больше решений.

Ряд следующих задач мне так же помог решить «1С: Математический конструктор» Построить треугольник по заданным стороне *а*, высоте  $h_b$  и медиане  $m_b$ .[5] Решение

Данная задача имеет два решение, когда  $m_b > h_b$ , а так же имеет одно решение если  $m_b =$  $h_h$ . В оставшемся случае задача не имеет решение.

На этапе исследования используя математический конструктор можно наглядно продемонстрировать все условия вариативности ответа задачи (рис.5)

**Рисунок 8.**

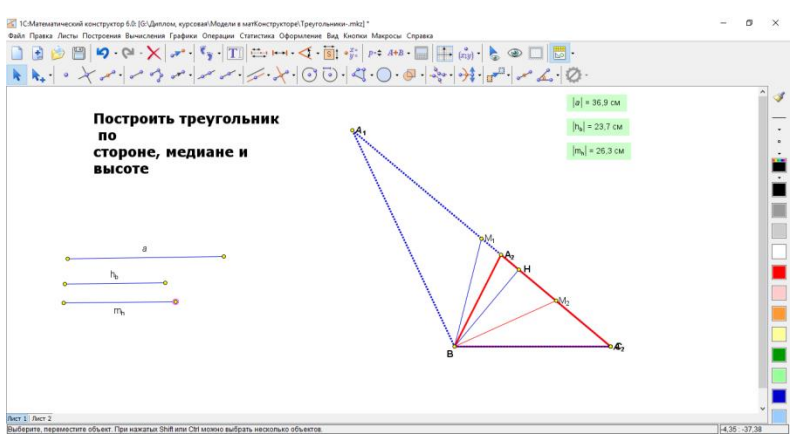

# **Пример 2.**

Построить треугольник, если заданы стороны  $a, b$  и противолежащий стороне  $b$  угол ∠.

Работу с данной задачей так же может помочь организовать «Математический конструктор». как и в предыдущем в примере с помощью рассматриваемого программного обеспечения можно в динамике проследить все возможные случае решения задачи (рис 9).

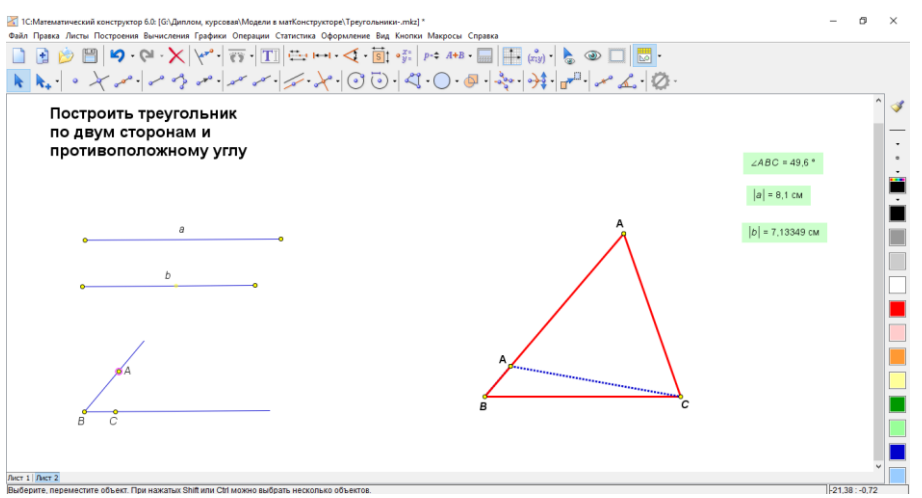

# **Рисунок 9.**

# **Пример 3.**

Построить треугольник по стороне, высоте, проведенной к ней, и медиане, проведенной к одной из двух других сторон. [5]

Решение. *Анализ.*

Предположим, что∆АВС построен и является искомым (рис. 10): его сторона  $BC = a$ , высота  $AH = h$  и медиана  $BM = m$ .

#### **Рисунок 10.**

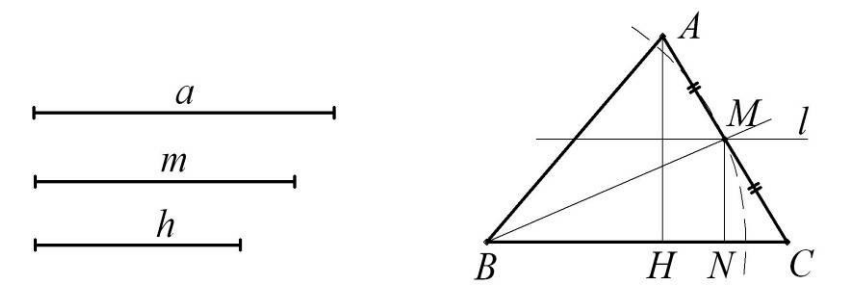

Построение треугольника ∆АВС будет осуществляться совсем просто, если будет построена точка *М*. Искомая точка *М* должна отстоять от точки *В* на данном расстоянии *m*. А все точки, удаленные от точки В на расстоянии  $m$ , лежат на окружности радиуса  $m$  с центром в точке В. Точка М лежит также на прямой l, параллельной прямой ВС и отстоящей от нее на расстоянии ℎ  $\frac{n}{2}$ .

Следовательно, искомой точкой будет точка  $M$ , то есть точка пересечения построенной окружности  $\omega(B, m)$  и прямой  $l$ .

*Построение.*

1. Построим  $BC = a$ . 2. Построим окружность $\omega(B, m)$ . 3.Построим прямую *l, l* || *BC*,  $\rho(l, BC) = \frac{h}{2}$  $\frac{n}{2}$ .  $4.M = \omega(B, m) \cap l$ .  $5.A = MC \cap (M, MC).$ Треугольник  $\Delta ABC$ – искомый. *Доказательство.* По построению  $BC = a$ ,  $BC ∈ ΔABC$ ,  $BM = m$  и  $MC = MA$ . Следовательно, можно сделать

вывод, ВМ – медиана ∆АВС. Высота этого треугольника $AH = 2MN = 2\frac{h}{2}$  $\frac{n}{2} = h$ .

#### *Исследование.*

Выясним, при каких условиях возможно выполнение указанных построений. Для это можно использовать математический конструктор. Изменяя различные параметры, появляется возможность в динамике проследить выполнимость построения (рис 11).

**Рисунок 11.**

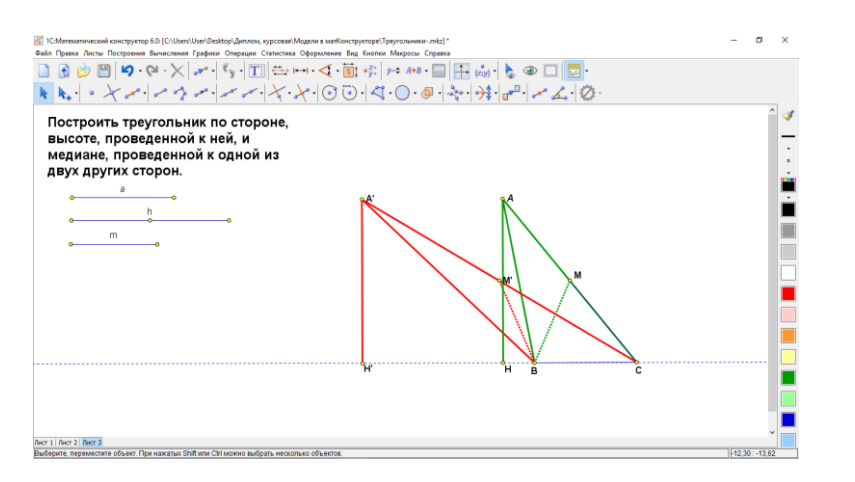

Очевидно, что первые три шага построения выполнить можно всегда. А вот четвертый шаг, пересечение построенных окружности и прямой, нужно исследовать.

Если  $m > \frac{h}{2}$  $\frac{h}{2}$ , то окружность $\omega(B,m)$ и прямая  $l$  имеют две точки пересечения. При  $m=\frac{h}{2}$ 2 прямая  $l$  является касательной к окружности $\omega(B, m)$ .

Таким образом, задача имеет два решения, если $m > \frac{h}{a}$  $\frac{h}{2}$ ; одно решение при $m = \frac{h}{2}$  $\frac{n}{2}$ ; нет решений, если  $m < \frac{h}{2}$  $\frac{n}{2}$ .

# **2.2. Применение «1С: Математический конструктор» при решении задач с параметром.**

Кроме задач на построение, я смог применить «1C: Математический конструктор» для того, чтобы научиться решать задачи с параметром.

Начал я свою работу с подготовительных задач.

**Задача 1.** Сколько корней имеет следующее уравнение $\frac{3x+1}{6x^2+2x} = |x^2 - 2|x| - 3|$ .

Решение: Чтобы решить данную задачу, я вспомнил, что если разбить это уравнение на две функции, построить их графики, то точки пересечения и будут его корнями.

$$
y = |x2 - 2|x| - 3|
$$
  

$$
y = \frac{3x + 1}{6x2 + 2x}
$$

**Рисунок 12.**

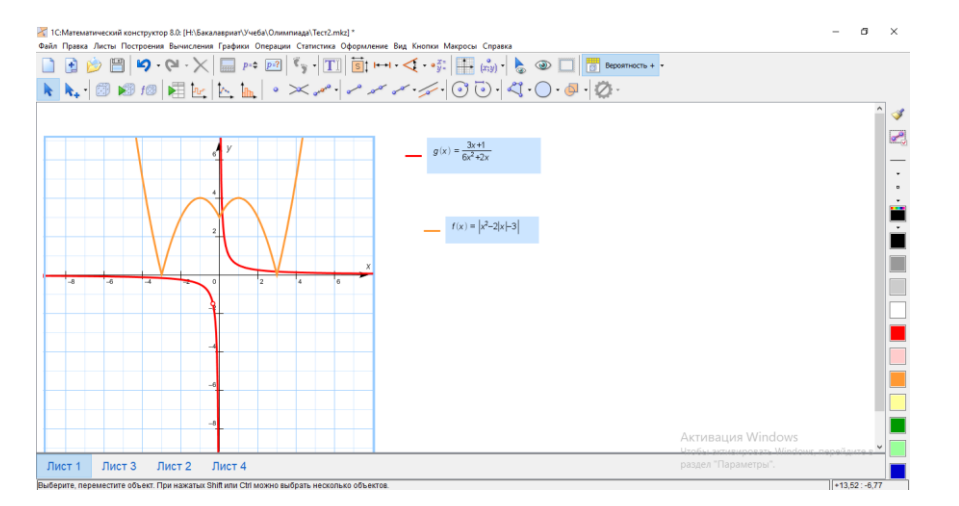

Ответ: 2 корня

Решив эту задачу, я приступил к следующим задачам, уже с параметром.

**Задача 2.** Сколько корней имеет уравнение $|x^2 - 2|x| - 3| = p$ , при  $p = 3$ ?[6]

$$
y = |x2 - 2|x| - 3|
$$

$$
y = p
$$

# **Рисунок 13.**

| - 1С:Математический конструктор 8.0: [H:\Бакалавриат\Учеба\Олимпиада\функции.mkz] *<br>Файл Правка Листы Построения Вычисления Графики Операции Статистика Оформление Вид Кнопки Макросы Справка                                                                                                    |            |
|----------------------------------------------------------------------------------------------------|------------|
| $\boxed{\color{purple}\textbf{0}}\ \textcolor{purple}{\color{purple}\textbf{0}}\ \textcolor{purple}{\color{purple}\textbf{0}}\ \textcolor{purple}{\color{purple}\textbf{0}}\ \textcolor{purple}{\color{purple}\textbf{0}}\ \textcolor{purple}{\color{purple}\textbf{0}}\ \textcolor{purple}{\color{purple}\textbf{0}}\ \textcolor{purple}{\color{purple}\textbf{0}}\ \textcolor{purple}{\color{purple}\textbf{0}}\ \textcolor{purple}{\color{purple}\textbf{0}}\ \textcolor{purple}{\color{purple}\textbf{0}}\ \textcolor{purple}{\color{purple}\textbf{0}}\ \textcolor{purple}{\color{purple}\textbf{0}}\ \textcolor$ |            |
|                                                                                                    |            |
| $ x^2-2 x  - 3 =p$<br>$p = \langle 3,00 \rangle$                                                                                                    |            |
| $f(x)=\left x^2-2 x -3\right $<br>$f(x) = p$                                                                                                    |            |
| A v<br>$50 - 50$                                                                                                    |            |
|                                                                                                    |            |
|                                                                                                    |            |
|                                                                                                    |            |
|                                                                                                    |            |
|                                                                                                    |            |
| $-2$<br>2<br>$-4$<br>f.<br>Активация Windows<br>Urafic armentances Minds                                                                                                    |            |
| раздел "Параметры"<br>Лист 2<br>Лист 3<br>Лист 5<br>Лист 6<br>Лист 8<br>Лист 9<br>Лист 1<br>Лист 4<br>Лист 7                                                                                                    | $\sqrt{2}$ |

Ответ: 5 корней

**Задача 3**. При каких значениях параметра р уравнение  $x^2 - |x^2 + 2x - 3| - 3p^2 + 4 = 0$  имеет 3 корня? [6]

$$
y = x2 - |x2 + 2x - 3|
$$
  

$$
y = 3p2 - 4
$$

**Рисунок 14.**

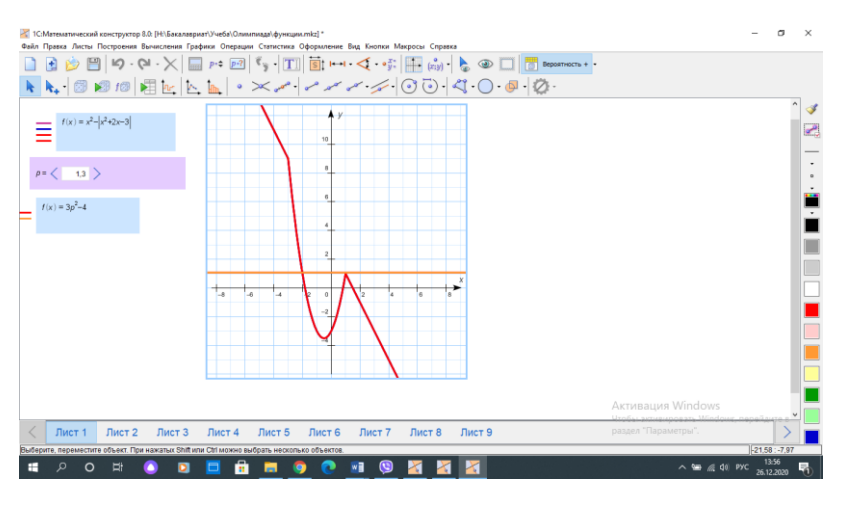

Orber: *p* ∈ 
$$
(\sqrt{\frac{1}{6}}; \sqrt{\frac{5}{2}})
$$

**Задача 4**.При каких значениях параметра р уравнение  $x - \sqrt{x + 2p} = 0$  не имеет корней? [6]

 $y = x$  $y = \sqrt{x + 2p}$ 

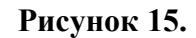

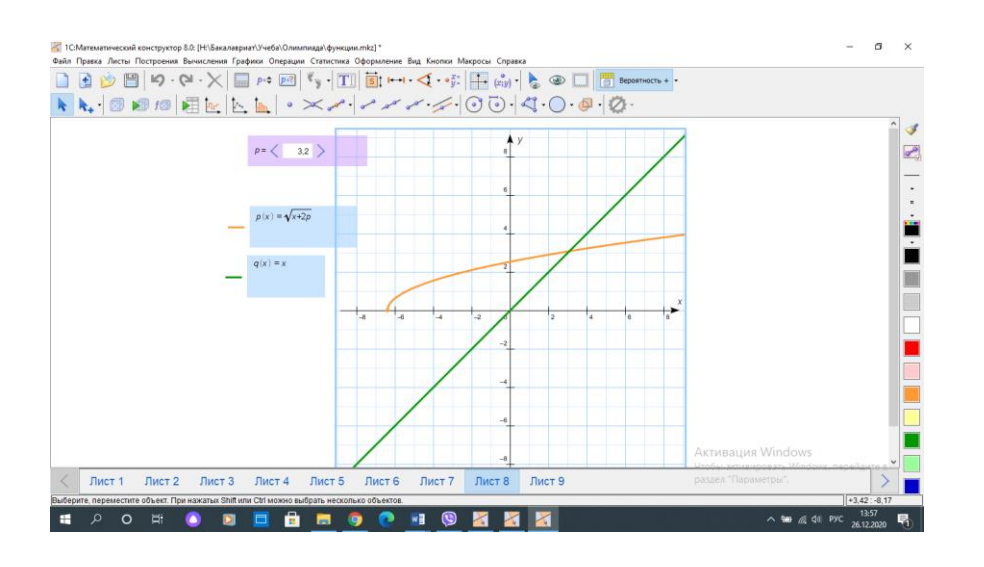

Прорешав множество таких заданий с помощью «1С: Математический конструктор», я понял, как влияет перемена параметра на различные функции. Чтобы помочь своим одноклассникам понять эти закономерности, я создал следующие задания в рассматриваемой среде.

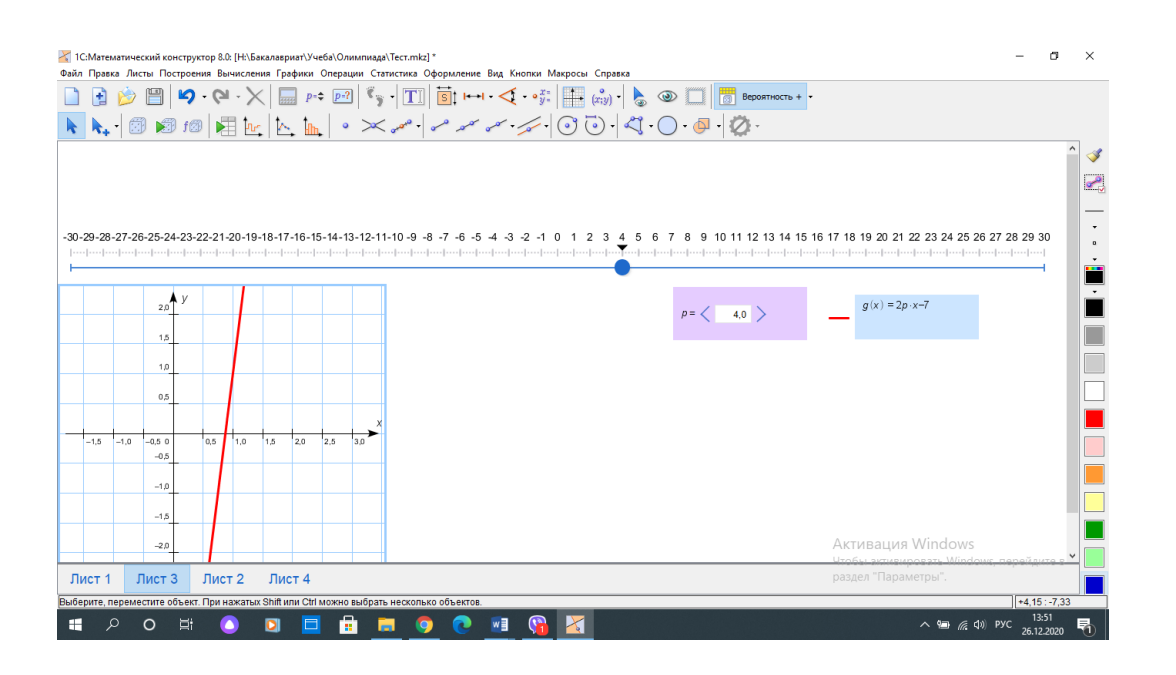

#### **Рисунок 16.**

# **Рисунок 17.**

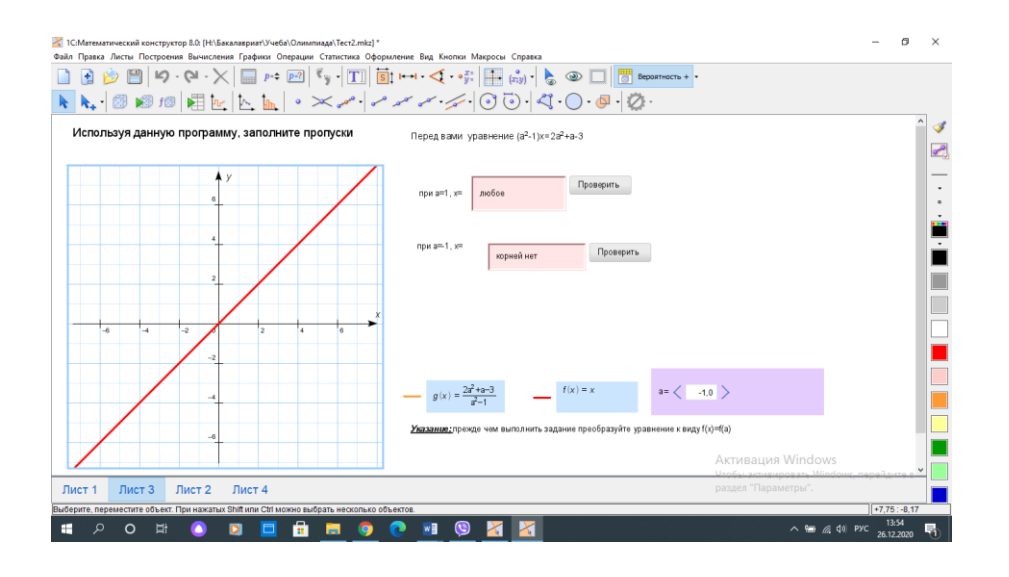

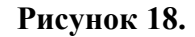

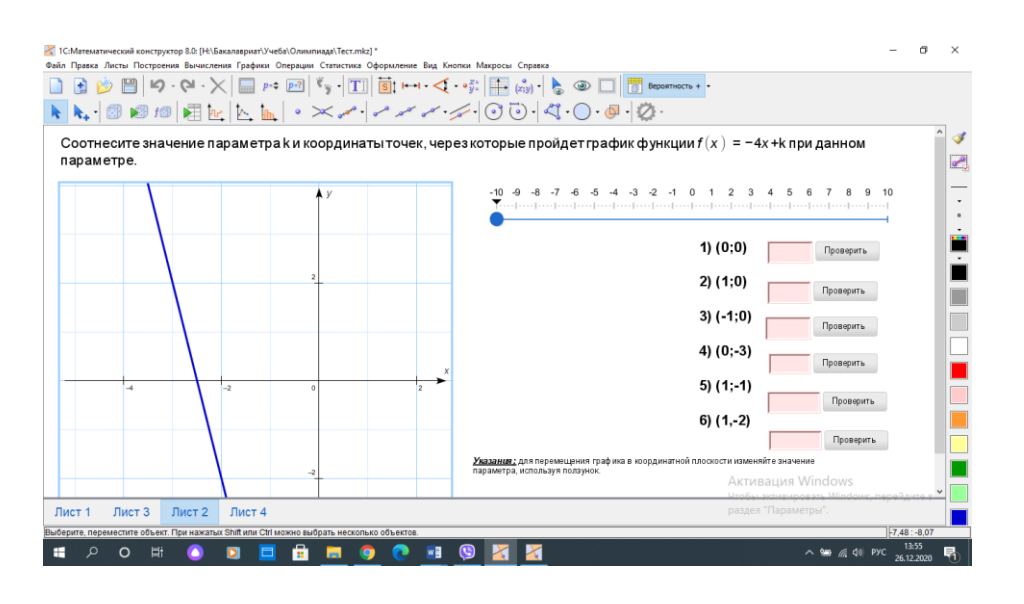

#### **Выводы:**

«1С: Математический конструктор» стал для меня математической лабораторией, в которой очень удобно открывать закономерности решений различных задач повышенной сложности.

- 1. Программа помогла научиться решать задачи на построение с несколькими возможными решениями. Она позволила мне, благодаря наглядности и динамике чертежей, не упустить ни одного возможного варианта решения.
- 2. В рассмотренной лаборатории я смог научиться решать задачи с параметрами. Строя графики с параметрами и имея возможность их менять, было очень просто понять, как влияет параметр на ту или иную функцию.
- 3. Я понял, что могу не только самостоятельно открывать новые знания о различных математических объектах, но и помогать своим одноклассникам в освоении более трудных вопросов.

#### **Заключение.**

«1С: Математический конструктор» – интерактивная творческая компьютерная среда мирового класса, предназначенная для поддержки школьного курса математики. В отличие от чертежа выполненного на бумаге или доске, чертеж, созданный в среде динамической геометрии, – это модель, сохраняющая не только результат построения, но и исходные данные, алгоритм и зависимости между фигурами. При этом все данные легко доступны для изменения (можно перемещать мышью точки, варьировать данные отрезки, вводить с клавиатуры новые значения числовых данных и т.п.). И результат этих изменений тут же, в динамике, виден на экране компьютера. В результате проделанной работы, были изучены и систематизированы знания по следующим темам:

- возможности «1С: Математический конструктор».

- преимущества «1С: Математического конструктора» в сравнении с другими средами динамической геометрии.

Приобретен опыт по применению «1С: Математического конструктора» с целью научиться решать:

- задачи на построение

- задачи с параметрами.

Использование данного материала поможет учащимся, проявляющим интерес к математике, успешно подготовиться к олимпиадам, ОГЭ и ЕГЭ по математике. Возможно использование на элективных курсах.

Таким образом цель достигнута. Планирую дальнейшее изучение «1С: Математический конструктор» и применение его для обучения.

#### **Литература**

- 1. Фунтиков, Р. А. Обзор и сравнительный анализ динамических сред «Живая математика», «Математический конструктор» и «GeoGebra» / Р. А. Фунтиков. — Текст : непосредственный // Молодой ученый. — 2018. — № 33 (219). — С. 8-11.
- 2. Бахтина Е.Ю., Крупа Т.В "Творческие конструктивные среды для обучения и разработки" фирма "1С" Математический конструктор.
- 3. <https://www.geogebra.org/>
- 4. <https://obr.1c.ru/mathkit/>
- 5. Прасолов В. В. Задачи по планиметрии: Учебное пособие. 5-е изд., испр. и доп. М.: МЦНМО: ОАО «Московские учебники», 2006. — 640 с.
- 6. https://math-ege.sdamgia.ru/?redir=1